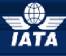

# IATA Currency Clearance Service (ICCS) Simplifying the Business of Airline Treasury

# Frequently Asked Questions – FAQ's

| ICCS Bank Account Management                              | 2 |
|-----------------------------------------------------------|---|
| How are the bank accounts for members identified in ICCS? | 2 |
| How can I know which bank account I have with ICCS?       | 2 |
| How can I delete, add or update a bank account?           | 2 |

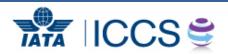

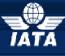

# IATA Currency Clearance Service (ICCS)

Simplifying the Business of Airline Treasury

### ICCS Bank Account Management

#### How are the bank accounts for members identified in ICCS?

Each airline bank account is given a "Participant ID code". The main default account for ICCS purposes will always be assigned your two-letter airline code, "XX". This should be the account you foresee using the most.

The participant ID codes for all other accounts will be assigned as follows: if the account is a head office account then the code will be your two letter airline code followed by the three letter currency code (e.g. **XX**EUR). If the account is a local account then the code will be your two letter airline code followed by the three letter city code (e.g. **XX**LON)

#### How can I know which bank account I have with ICCS?

Your ICCS bank accounts can be viewed in **Citidirect** under library maintenance and than preformat. You will there see the entire bank accounts participant IDs existing for your airline. You can also access the details by double clicking on the participant ID of your choice. This is a view access only, should you wish to bring any change you must complete a procedure. Please see next question.

#### How can I delete, add or update a bank account?

In order to submit bank account requests the forms must be downloaded from the ICCS Members Page: **www.iata.org/iccs-users** 

You will need to register first, on the right side of the website, registration (external users only).

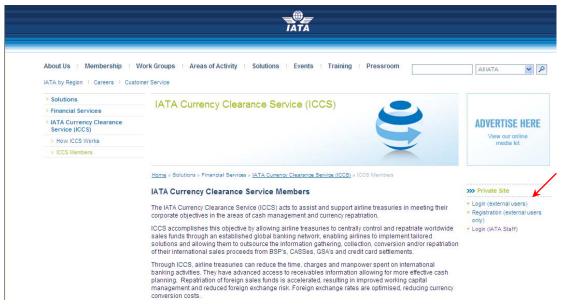

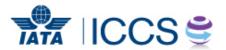

2

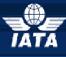

# IATA Currency Clearance Service (ICCS)

Simplifying the Business of Airline Treasury

The Account Manager will then is notified and will approve your access request. Then go to the **ICCS Forms tab**, you will find bank account details form. Kindly follow the guide on the first sheet to complete the form which is on the second sheet of the excel file.

Bank account management is very important; please always make sure to double check all needed information is completed and if a correspondent bank is needed also included. You can request the correspondent bank details to your bank if you are unsure.

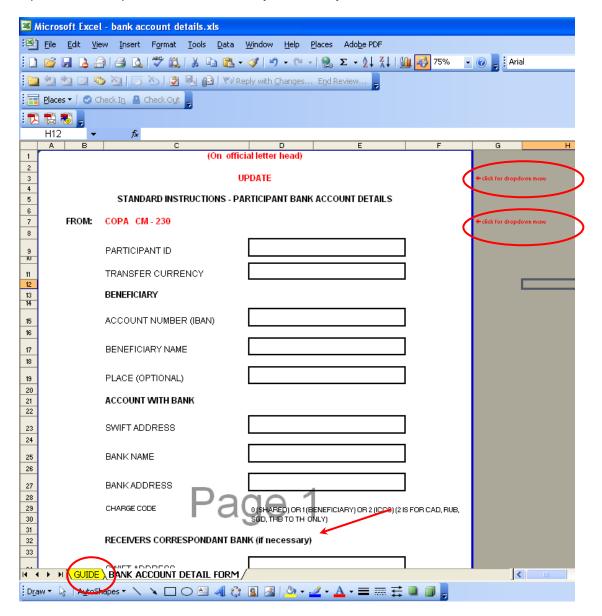

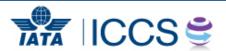